# Assessing Nonpoint Groundwater Contamination

# *Florida caves*

*― by Can Denizman*

# **Introduction**

# **Problem**

What is the distribution of land-use practices around caves in Florida that might impair groundwater quality?

The Floridan aquifer is the major source of potable water in Florida. It is a karst aquifer, making it more vulnerable to contamination from nonpoint sources, that is, contamination that does not originate from a single point, such as a leaking gasoline tank, but rather from land-use practices over larger, less identifiable areas. Potential sources of nonpoint contamination include agriculture, pasture, rangeland, poultry farms, urbanization, and golf courses. Because of their areal extent, nonpoint sources pose much more difficult challenges for maintaining quality groundwater than point contamination sources.

This lab assesses the susceptibility of 19 caves in northwest Florida to nonpoint groundwater contamination.

# **Location**

The study area—19 caves in northwest Florida—is located along the Suwannee River.

# **Time to complete the lab**

Using batch processing, this exercise will take approximately three hours.

### **Prerequisites**

Intermediate GIS experience is required.

### **Data used in this lab**

- Caves (prepared by Can Denizman for the Florida Geological Survey)
- 2004 Land Use (Suwannee River Water Management District [SRWMD])
- Geographic coordinate system: GCS\_North\_American\_1983\_HARN
- Datum: D\_North\_American\_1983\_HARN
- Projection: Albers conical equal area (Florida Geographic Data Library)

# **Student activity**

A geospatial approach to groundwater contamination potential requires some background information about groundwater storage and movement. Usually, groundwater flow is slow, and recharge to the aquifer takes place by diffuse infiltration through the overlying geologic units. Contaminant plumes attenuated by dense aquifer material do not spread rapidly.

Karst aquifers are a different story. This is because most groundwater storage and flow in karst aquifers occur in enlarged cavities, conduits, and caves formed by the dissolution of aquifer material such as limestone, dolomite, and gypsum. Through them, groundwater contamination can spread long distances over short periods of time. Karst aquifers are susceptible to groundwater contamination for the following reasons (see figure 2):

- There is a close interaction between surface water and groundwater in karst aquifers. Surface water readily combines with groundwater through sinkholes. It is very common to see disappearing streams in karst regions, making groundwater susceptible to surficial contamination.
- Once in the karst aquifer, water moves rapidly through solutional conduits and caves with very little natural filtration and remediation.

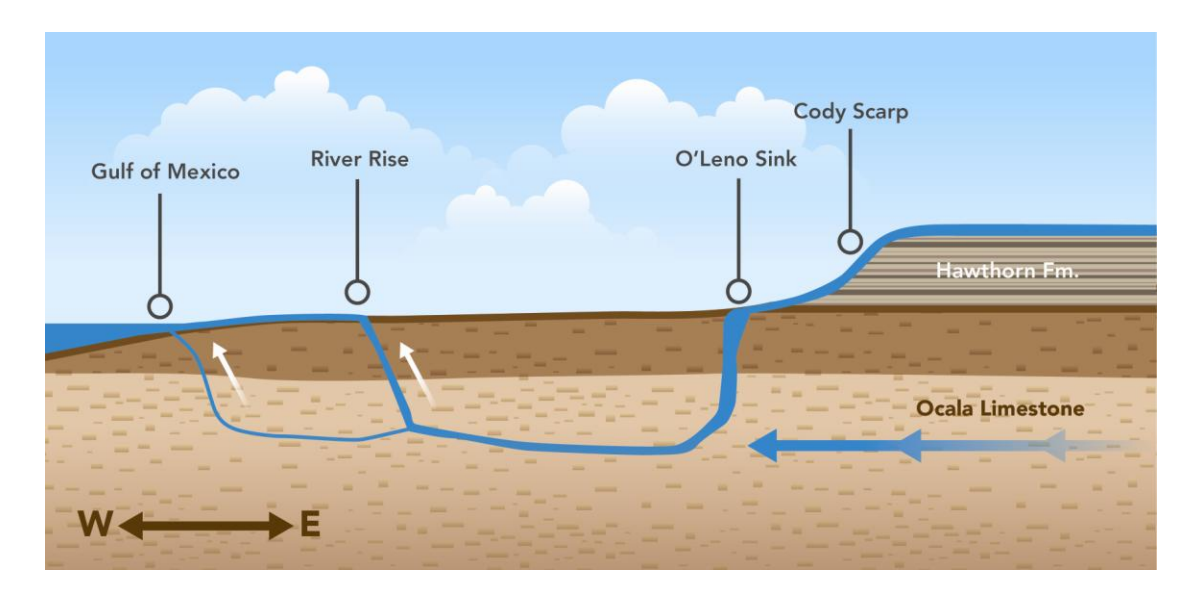

Figure 1. Susceptibility of karst aquifers to groundwater contamination

As one of the most productive aquifers in the world, the Floridan aquifer is a karst type with extensive dissolution channels, cave systems, and springs resulting in significant groundwater discharge. Because of the vulnerability of karst aquifers to surficial contamination, we should be very concerned about the land-use practices in areas where the Floridan aquifer is unconfined (i.e., not covered by a thick impermeable geologic unit). We are especially interested in the distribution around caves of potential nonpoint contamination sources, such as agriculture, poultry, pasture, and rangeland.

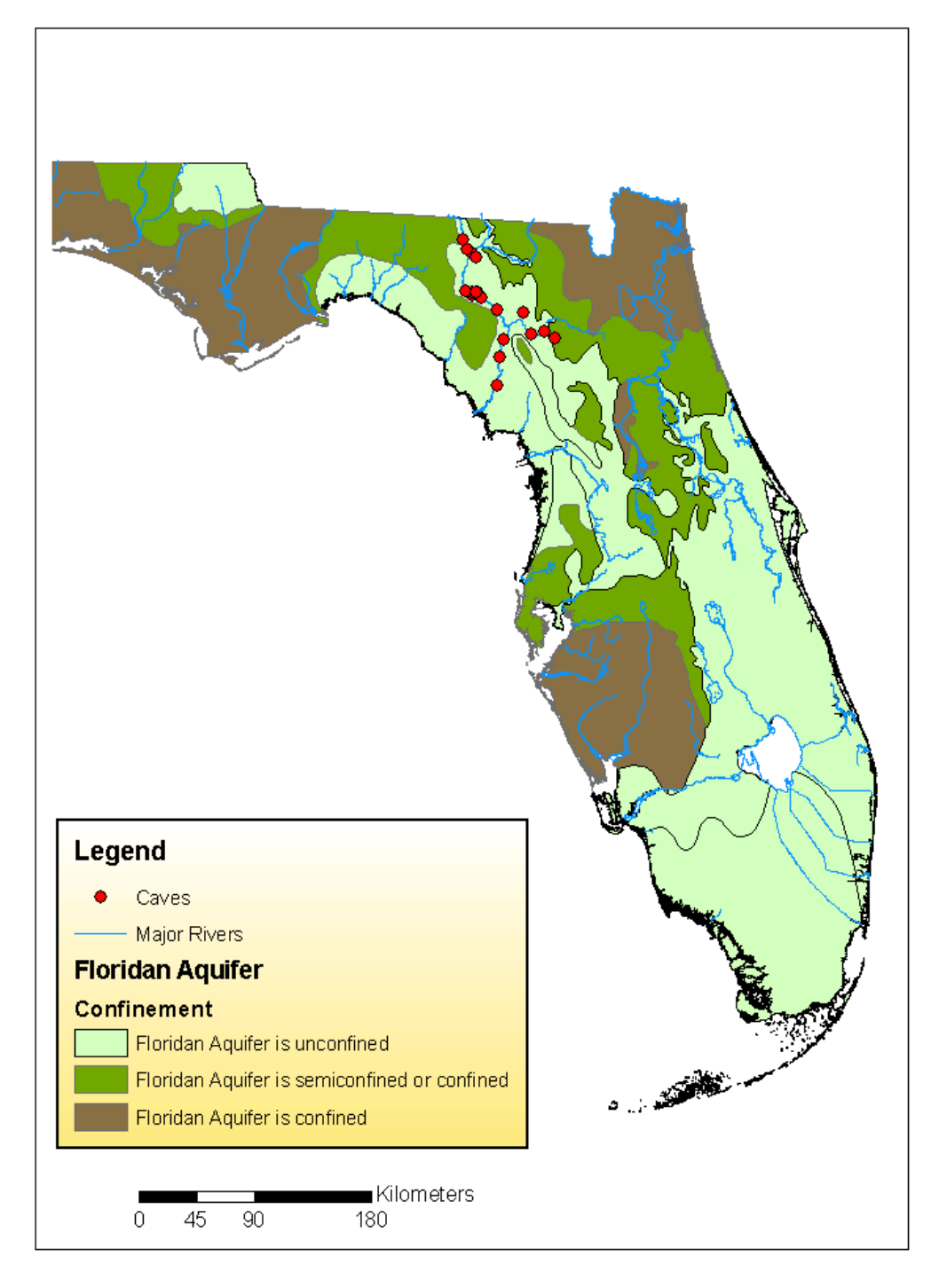

Figure 2. The study area along Suwannee River, Florida, composed of caves and aquifers

Your goal is to determine the land-use distribution above and around 19 caves in northwest Florida. (All these caves are phreatic—filled with groundwater—and formed within the Floridan aquifer.) You can do this by applying a number of geographic information system (GIS) analysis tools toward accomplishing two general tasks:

- Determine land-use distribution above and around the caves by overlaying cave shapefiles on the land-use layer and extracting land-use information.
- Calculate the areal distribution of land-use practices for each cave.

The GIS application for this lab employs a number of overlay operations between the caves and the land-use data. The tasks are

- Organize the directory structure.
- Review and process the data.
- Overlay cave polylines on land-use polygons and obtain land-use information for cave passages.
- Overlay buffered cave lines on land use and extract land-use information for the areas around the cave.
- **Perform table operations to calculate land-use percentages.**
- Use summary tables to create pie charts.

#### **LAND-USE DISTRIBUTION ABOVE THE CAVES**

In the first part of the lab, you will begin to assess how susceptible to nonpoint contamination caves might be by identifying land-use distribution *above* the caves. To determine land-use classifications directly above the passages of 19 caves in northwest Florida, you will overlay cave shapefiles on the land-use layer.

### **PROCESS DATA**

- **1** Start ArcCatalog and create the following folders in your workspace:
	- …\nonpoint cont\luse clips
	- …\nonpoint\_cont\summary\_tables
	- …\nonpoint\_cont\two\_km\_buffers

You must organize the directory structure in this way before you start processing data.

- **2** Start ArcMap and open the map document *nonpoint\_contamination\_partI.mxd*. If red exclamation points appear next to the check boxes for each layer, click one of the check boxes and designate the source.
- **3** Rename and save the map document in your own folder using *Save As*.
- **4** Explore the data. You see 19 polyline shapefiles of caves under the heading Florida Land Use and Caves and the SRWMD 2004 Land Use polygon shapefile, which shows land-use classifications in 2004 within the Suwannee River Water Management District.
- **5** Open ArcToolbox and review the *Analysis* tools. Which group of Analysis tools do you think you need?

Since this geospatial approach involves a spatial intersection between the cave layers and the landform layer, use Overlay tools.

**6** Double-click *Overlay* then *Identity*.

It seems like the identity tool will provide what is needed. You can overlay caves (Input Features) on land use (Identity Features) and obtain all the land-use information for polygons that intersect each cave. During the Identity operation, land-use information will be appended to the attribute table of the Output Feature Class.

### **PREPARE FOR THE OVERLAY**

#### **Merge**

So, all you need is a simple Identity operation. However, it seems like you will need 19 Identity operations for all the caves. How can you do everything in one step? Batch processing is one option. You see the batch option when you right-click the *Identity* tool in ArcToolbox. That would implement the process for all 19 caves at once. However, you would end up with 19 new shapefiles. There must be a better way to do the overlay. How about merging all the caves in one shapefile before the overlay?

- **1** To find the *Merge* tool in ArcToolbox, bring up the *Search* window, click the *Tools* item, and type *merge*. Click *Merge(Data Management)* to open the command window, then click *Show Help/Tool Help*. Read the description of the tool. The Merge tool will provide a single shapefile that includes all the caves in the data frame.
- **2** Input each cave one by one by dragging the files into the *Input Datasets* section of the *Merge* dialog box.
- **3** Save the output as *merged\_caves* in your own folder.

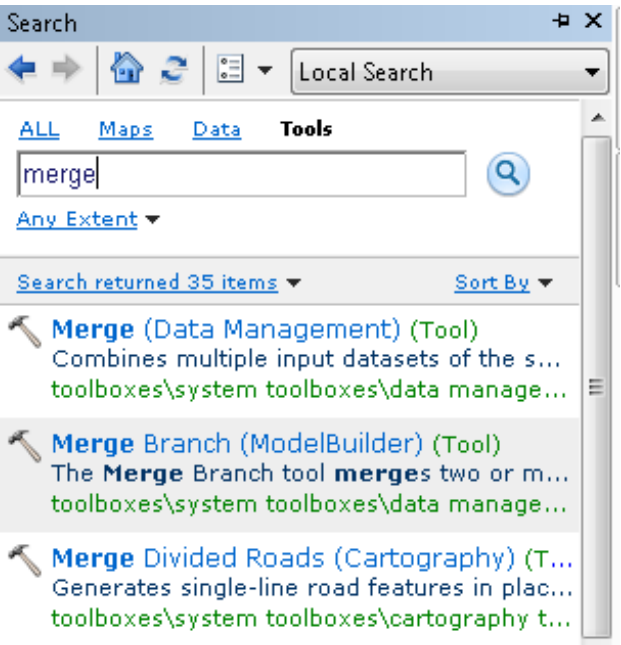

Figure 3. Performing a search for the Merge tool

**4** In the *Field Map (Optional)* window, delete all the attributes (fields) except ID and Cave. Most of the deleted attributes describe the morphological features of caves and will not be needed. You need the attribute Cave, which contains the name of each cave, to find out which passage in the merged shapefile belongs to which cave.

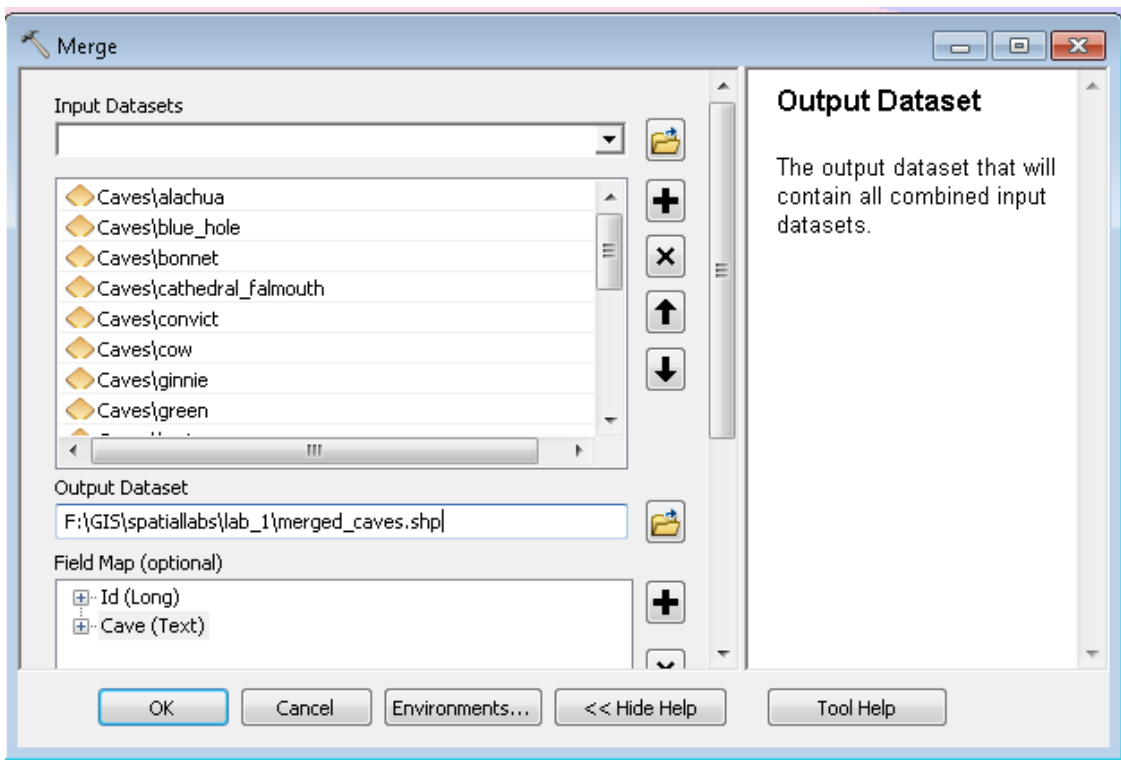

**5** Click *OK* (figure 4).

Figure 4. Using the Merge tool

**6** Now that you have a merged\_caves shapefile that comprises all the caves, open the attribute table and explore it.

Even with only 19 caves, there are hundreds of line segments. For example, the Alachua cave is represented by 16 line segments. How can you have one line segment for each cave?

#### **Dissolve**

- **1** In the *Generalization* tools under *Data Management* in ArcToolbox, read about Dissolve—it aggregates features based on specified attributes. You can aggregate the cave passages based on the Cave attribute (the cave name for each passage).
- **2** Use *merged\_caves* for *Input Features* and make sure the Output Feature Class is saved in your folder. Keep the default name (merged\_caves\_Dissolve). Select *Cave* for *Dissolve\_Field(s)*. Click *OK* (figure 5).
- **3** Explore the new shapefile. Compare it with the merged\_caves shapefile. Open the attribute table. Now you have a much simpler shapefile with only 19 records one record for each cave.

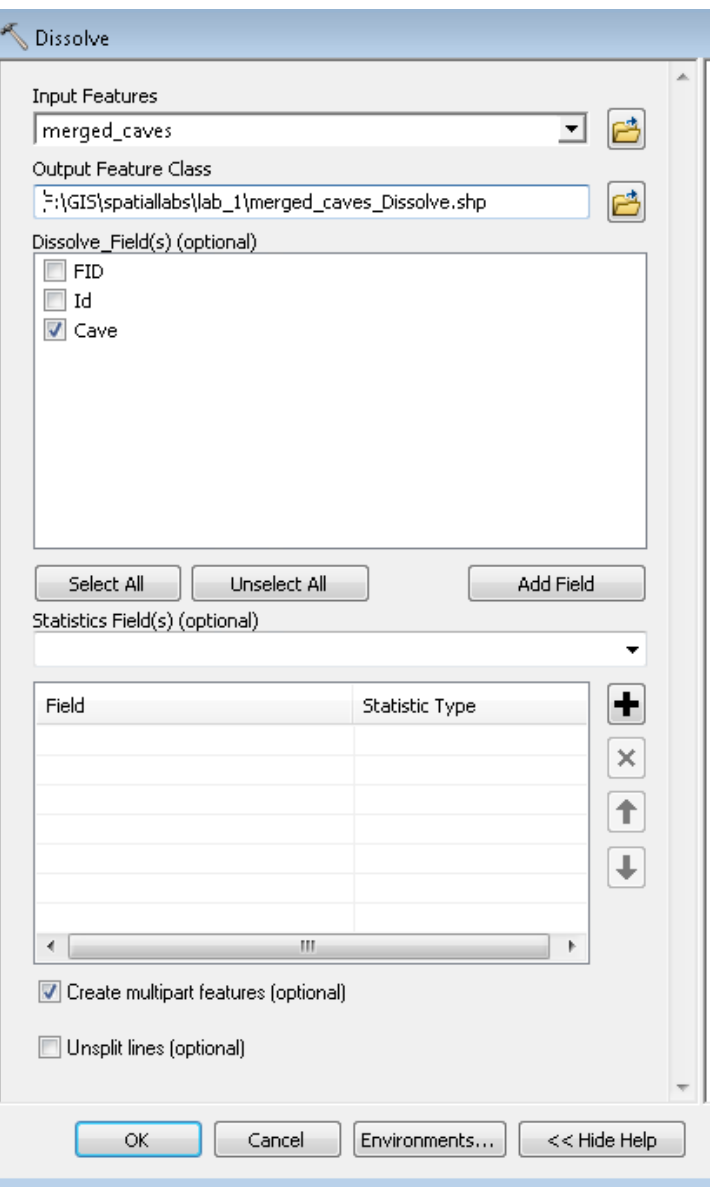

Figure 5. Using the Dissolve tool

#### **OVERLAY**

**1** To begin the overlay operation, double-click *Identity* in ArcToolbox (in *Analysis Tools » Overlay*). Select *merged\_caves\_Dissolve* for *Input Features* and *SRWMD 2004 Land Use* for *Identity Features*. Keep the default name for the *Output Feature Class* but make sure it is saved in your own folder. Click *OK* (figure 6).

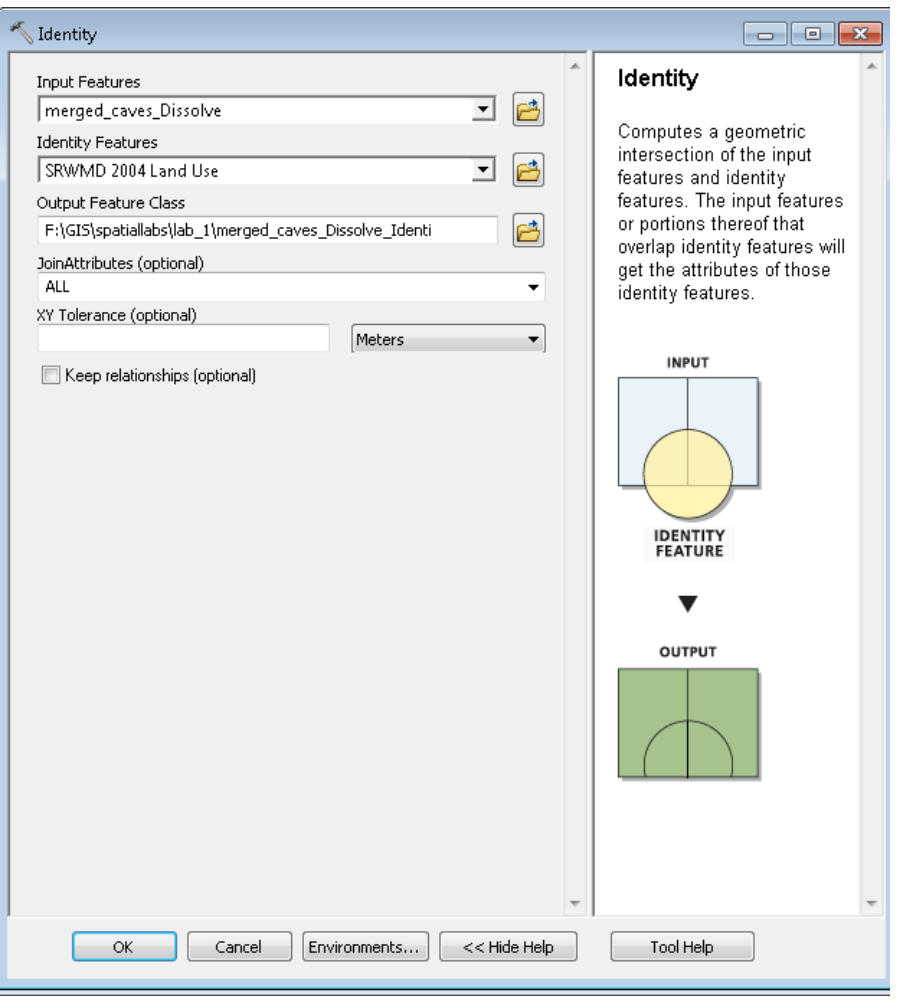

Figure 6. Using the Identity tool

- **2** Explore the new shapefile (merged\_caves\_Dissolve\_Identi) and its attribute table. You see many attributes in the table. All the necessary information you need about land use is stored in the field LEVEL1. You also need the cave names stored in the Cave attribute.
- **3** To make all the other attributes invisible, close the table, right-click the shapefile name, and select *Properties*. Click the *Fields* tab and uncheck all the boxes except for LEVEL1 and Cave. Click *OK* (figure 7).

| <b>Layer Properties</b>                          |        |                           |        |                        |        | $\overline{\mathbf{x}}$ |
|--------------------------------------------------|--------|---------------------------|--------|------------------------|--------|-------------------------|
| Source Selection Display<br>Symbology<br>General | Fields | Definition Query          | Labels | Joins & Relates   Time |        | HTML Popup              |
| 国 □   ← ▼ ↓ ▼   Options ▼                        |        |                           |        |                        |        |                         |
| Choose which fields will be visible              | ▲      | Appearance<br>⊟           |        |                        |        |                         |
| FID.                                             |        | Alias                     |        | <b>FID</b>             |        |                         |
| Shape                                            |        | Highlight                 |        | No                     |        |                         |
| FID_merged                                       |        | <b>Field Details</b><br>⊟ |        |                        |        |                         |
| $\triangledown$ Cave                             |        | Data Type                 |        | ObjectID               |        |                         |
| FID_lu_srw                                       |        | Name                      |        | <b>FID</b>             |        |                         |
| <b>OTHER</b><br>LANDUSE_DE                       | Ξ      | Allow NULL Values         |        | No.                    |        |                         |
| SECONDARY2                                       |        |                           |        |                        |        |                         |
| SOURCE                                           |        |                           |        |                        |        |                         |
| SOURCE2                                          |        |                           |        |                        |        |                         |
| FLUCCS_L1                                        |        |                           |        |                        |        |                         |
| $\sqrt{\phantom{a}}$ LEVEL1                      |        |                           |        |                        |        |                         |
| FLUCCS_L2                                        |        |                           |        |                        |        |                         |
| LEVEL2                                           |        |                           |        |                        |        |                         |
| FLUCCS_L3                                        |        |                           |        |                        |        |                         |
| LEVEL3<br>$\overline{ }$                         | ٠      |                           |        |                        |        |                         |
|                                                  |        |                           |        |                        |        |                         |
|                                                  |        |                           |        |                        |        |                         |
|                                                  |        |                           |        |                        |        |                         |
|                                                  |        |                           |        |                        |        |                         |
|                                                  |        |                           |        |                        |        |                         |
|                                                  |        |                           |        | 0K                     | Cancel | Apply                   |

Figure 7. Making only selected attributes visible

**4** Open the attribute table again. Now you have just the attributes you need for the analysis: cave names and land-use classifications.

#### **PERFORM TABLE OPERATIONS**

Your ultimate goal is to calculate land-use percentages above the caves. This will enable you to determine which caves are more at risk for nonpoint source contamination.

The table displays each cave segment with its corresponding land-use categories. However, this does not reveal anything about the distribution of land-use categories for the length of each cave segment.

#### **Add and calculate a new field**

- **1** To add a new field for cave length, in the attribute table, click *Table Options* (the leftmost button) and choose *Add Field*. In the *Add Field* dialog box, enter *Length\_m* for *Name*. Select *Double* and enter *10* for *Precision* and *1* for *Scale*. Click *OK*.
- **2** To populate this new field called Length\_m with length values for each segment, right-click the *Length\_m* header cell and select *Calculate Geometry*. Select *Yes* if asked if you would like to calculate outside an edit session. Property is length, and the unit is meters [m]. Keep the default for the Coordinate System. Click *OK* (figure 8).

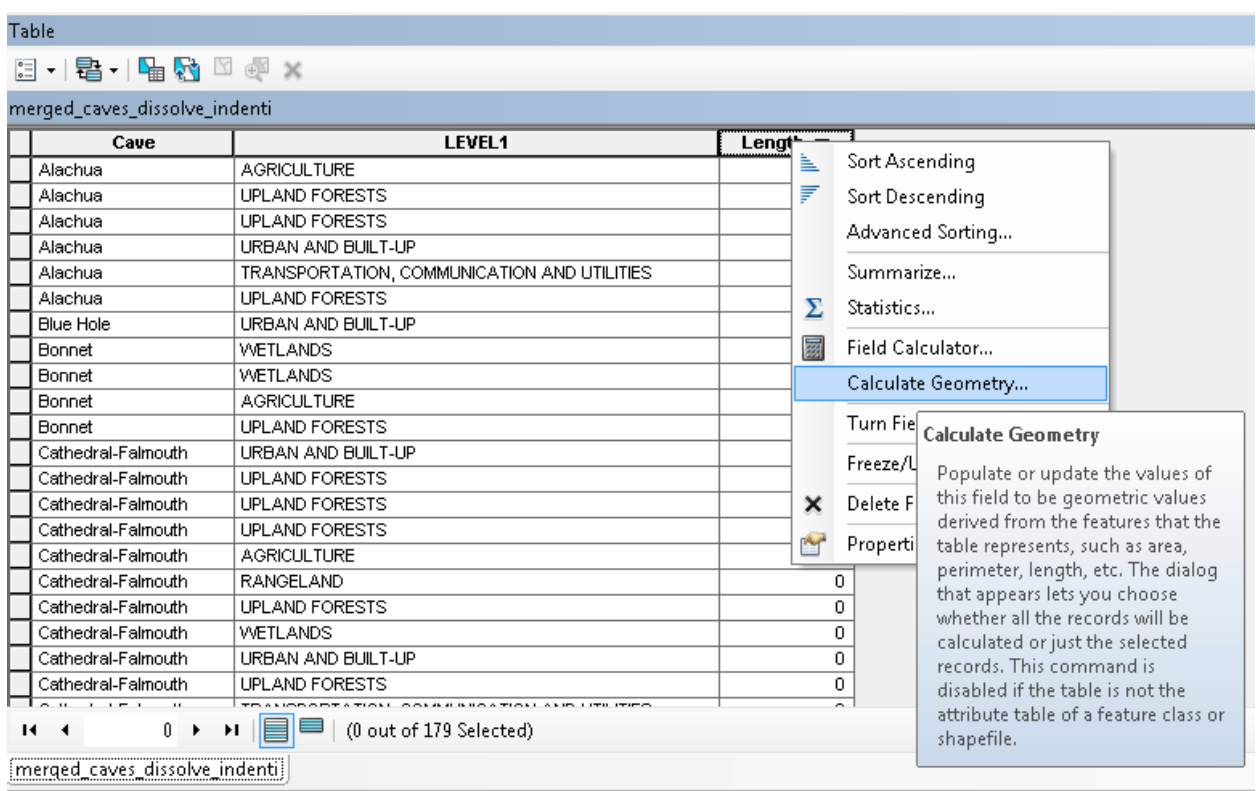

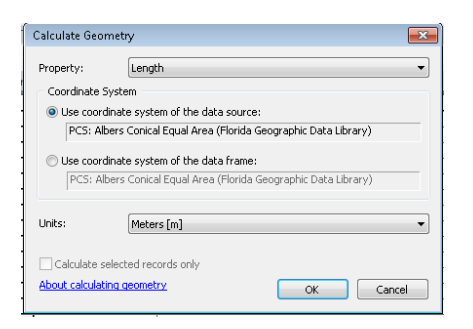

Figure 8. Calculating geometry

**3** Zoom in to the map and compare length values for various segments with the values from the *Measure* tool in ArcMap.

Now you have cave length values for each land-use classification. But how can you find the total length of cave passages for each land-use classification? This requires another table operation called *Summarize*. It creates a summary table for each cave. Again, begin with the first cave in the table, Alachua.

#### **Create summary tables**

- **1** Select all the Alachua records either using *Select by Attributes* or by pressing SHIFT and clicking the Alachua records. All subsequent table operations will be performed on the selected records.
- **2** Right-click the *LEVEL1* header cell and select *Summarize*. In the dialog box, click the plus sign next to *Length\_m* and check the *Sum* box. Save as *Alachua\_Summary.dbf* in the …/summary\_tables folder. Save as type *dBASE Table*. Click *OK* and *Yes* to add the table to the data frame (figure 9).

A summary table for the Alachua cave is generated and added to the data frame.

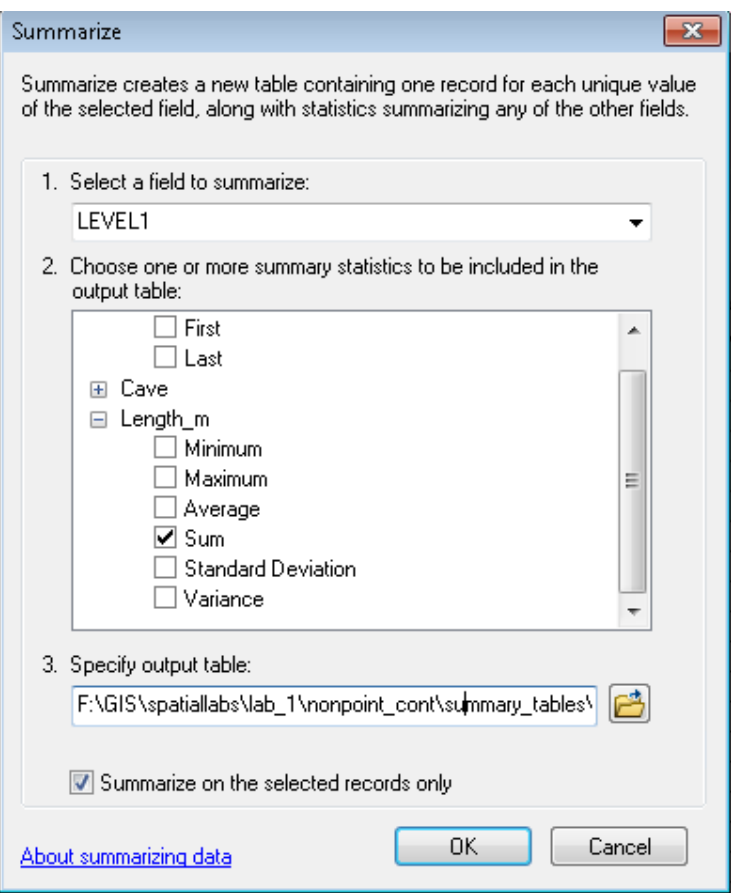

Figure 9. Creating a summary table for a selected cave to calculate passage-length values for different land-use categories

**3** Click the *List by Source* button in the data frame to see the table at the bottom. Right-click and open it. Corresponding passage-length values of Alachua Cave for different land-use categories are summarized in this table.

How can you express each land-use category as a percentage of the total passage length? To calculate percentages, you need to know the total length of passages in the Alachua cave.

- **4** Add a new field called *Percentage* to the summary table. It is a short integer with a precision of 0.
- **5** Right-click the *Sum\_Length\_m* header cell and select *Statistics*. The sum (total length) is 668.8 m.
- **6** Right-click the *Percentage* header cell and select *Field Calculator*. Enter the following statement: [Sum\_Length]\*100/668.8. Select *Yes* if asked if you would like to calculate outside an edit session.
- **7** Click *OK* (figure 10).

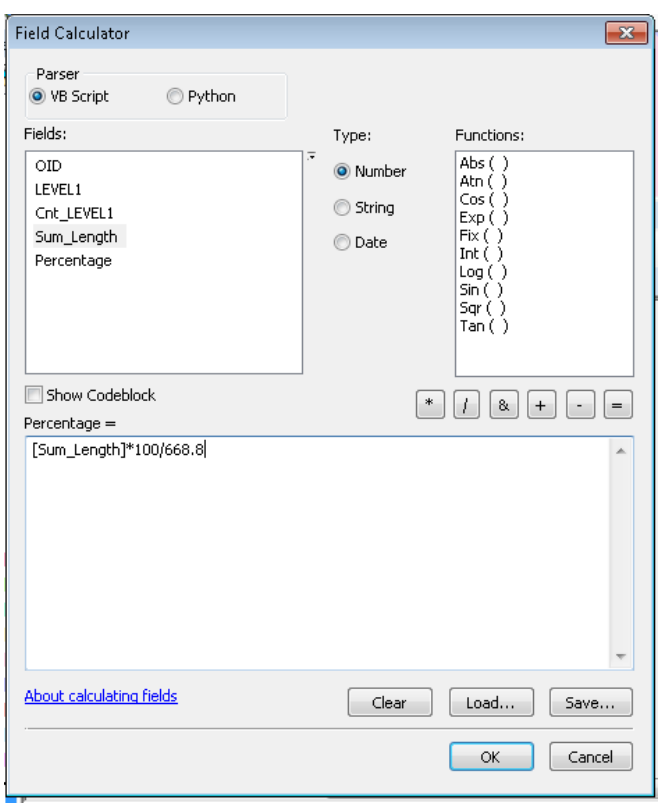

Figure 10. Using the Field Calculator

Now, you have calculated the percentage of each land use for Alachua Cave. Repeat the "Create summary tables" steps above to generate summary tables for each cave or selected caves.

Based on your calculations so far, which caves are more susceptible to nonpoint source contamination originating from land use around them involving agriculture, pasture, rangeland, poultry farms, urbanization, and golf courses?

**8** Save and close the map document.

#### **LAND-USE DISTRIBUTION AROUND THE CAVES**

What are the land-use practices within 2 km of the caves? Determining this requires another overlay operation, but this time it will be a polygon-on-polygon overlay between the land-use and cave-buffer polygons. The specific tasks are

- Buffering cave polylines
- Clipping land use with each cave buffer polygon
- Summarizing land use in the cave buffer to determine areal percentage of each land-use classification
- **1** Start ArcMap and open the map document nonpoint\_contamination\_partII.mxd.
- **2** Save the map document in your own folder using *Save As*.

The cave polylines in the data frame consist of many segments with various passage parameters. The buffer operation requires single line shapefiles of the caves, so you will use the dissolved cave shapefiles.

**3** Remove all the cave shapefiles, merged files, and tables from the data frame.

You need to create a 2 km buffer around each cave. Do this one by one for all 19 caves or use the batch processing feature of the Buffer tool. You can't merge them and buffer the merged layer, because most of the buffers will overlap.

**4** In ArcToolbox, under *Analysis Tools » Proximity*, right-click *Buffer* and select *Batch* (figure 11).

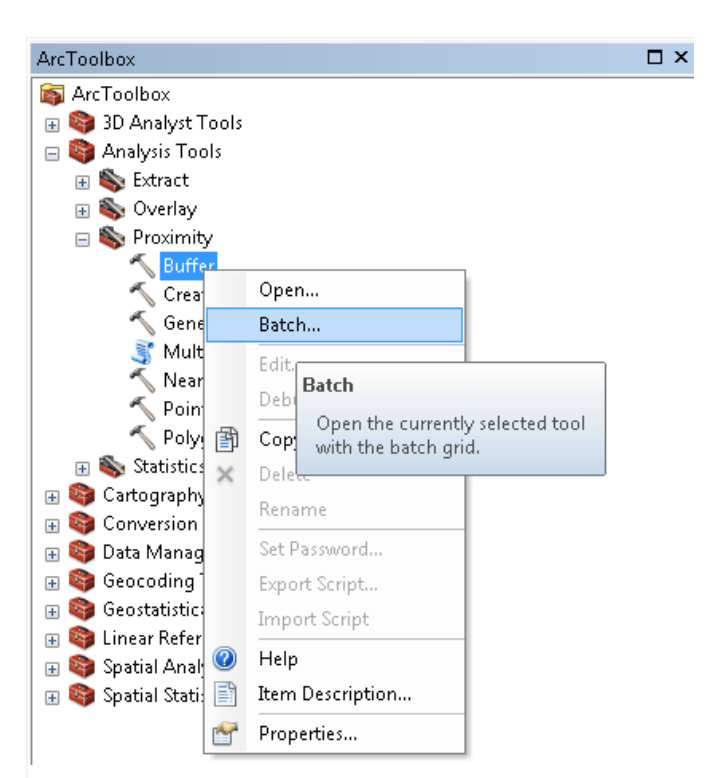

Figure 11. Location of the Batch option of the Buffer tool in ArcToolbox

- **5** Fill the batch-buffer dialog box for each cave and click *OK*. Make sure the output shapefiles are saved under …\nonpoint\_cont\two\_km\_buffers and the value in the *Distance* field is 2 kilometers) (figures 12 and 13).
- **6** Double-click the *Output Feature Class* field to bring up the browser window.

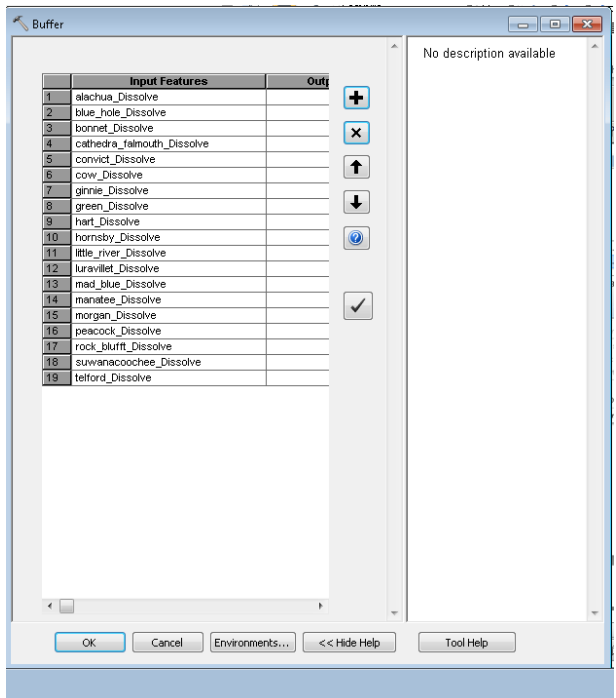

Figure 12. Using the Batch option of the Buffer tool

|    | <b>Input Features</b>      | <b>Output Feature Class</b>                             | <b>Distance [value or field]</b> | <b>Side Type</b> | <b>End Type</b>                |
|----|----------------------------|---------------------------------------------------------|----------------------------------|------------------|--------------------------------|
|    | alachua Dissolve           | F:\GIS\spatiallabs\lab 1\alachua Dissolv 2 Kilometers   |                                  | <b>FULL</b>      | ш<br><b>ROUND</b>              |
|    | blue hole Dissolve         | F:\GIS\spatiallabs\lab_1\blue_hole_Disso 2 Kilometers   |                                  | <b>FULL</b>      | <b>ROUND</b>                   |
|    | bonnet_Dissolve            | F:\GIS\spatiallabs\lab_1\bonnet_Dissolv 2 Kilometers    |                                  | <b>FULL</b>      | <b>ROUND</b><br>$\times$       |
|    | cathedra falmouth Dissolve | F:\GIS\spatiallabs\lab 1\cathedra falmo 2 Kilometers    |                                  | <b>FULL</b>      | <b>ROUND</b>                   |
|    | convict Dissolve           | F:\GIS\spatiallabs\lab 1\convict Dissolv 2 Kilometers   |                                  | <b>FULL</b>      | <b>ROUND</b><br>个              |
|    | cow Dissolve               | F:\GIS\spatiallabs\lab_1\cow_Dissolve_ 2 Kilometers     |                                  | <b>FULL</b>      | <b>ROUND</b>                   |
|    | ginnie Dissolve            | F:\GIS\spatiallabs\lab 1\ginnie Dissolve 2 Kilometers   |                                  | <b>FULL</b>      | <b>ROUND</b>                   |
|    | green Dissolve             | F:\GIS\spatiallabs\lab 1\green Dissolve 2 Kilometers    |                                  | <b>FULL</b>      | <b>ROUND</b>                   |
|    | hart Dissolve              | F:\GIS\spatiallabs\lab_1\hart_Dissolve_B 2 Kilometers   |                                  | <b>FULL</b>      | <b>ROUND</b>                   |
| 10 | hornsby Dissolve           | F:\GIS\spatiallabs\lab_1\hornsby_Dissol 2 Kilometers    |                                  | <b>FULL</b>      | $\circledcirc$<br><b>ROUND</b> |
|    | little river Dissolve      | F:\GIS\spatiallabs\lab_1\ittle_river_Disso 2 Kilometers |                                  | <b>FULL</b>      | <b>ROUND</b>                   |
| 12 | luravillet_Dissolve        | F:\GIS\spatiallabs\lab 1\\uravillet Dissol 2 Kilometers |                                  | FULL             | <b>ROUND</b>                   |
| 13 | mad_blue_Dissolve          | F:\GIS\spatiallabs\lab_1\mad_blue_Disso 2 Kilometers    |                                  | <b>FULL</b>      | <b>ROUND</b>                   |
| 14 | manatee Dissolve           | F:\GIS\spatiallabs\lab 1\manatee Dissol 2 Kilometers    |                                  | <b>FULL</b>      | <b>ROUND</b>                   |
| 15 | morgan Dissolve            | F:\GIS\spatiallabs\lab_1\morgan_Dissolv 2 Kilometers    |                                  | <b>FULL</b>      | <b>ROUND</b>                   |
| 16 | peacock_Dissolve           | F:\GIS\spatiallabs\lab_1\peacock_Dissol 2 Kilometers    |                                  | <b>FULL</b>      | <b>ROUND</b>                   |
| 17 | rock blufft Dissolve       | F:\GIS\spatiallabs\lab 1\rock blufft Diss 2 Kilometers  |                                  | <b>FULL</b>      | <b>ROUND</b>                   |
| 18 | suwanacoochee_Dissolve     | F:\GIS\spatiallabs\lab_1\suwanacooche 2Kilometers       |                                  | <b>FULL</b>      | <b>ROUND</b>                   |
| 19 | telford_Dissolve           | F:\GIS\spatiallabs\lab_1\telford_Dissolve 2 Kilometers  |                                  | <b>FULL</b>      | <b>ROUND</b>                   |

Figure 13. Using the Batch option of the Buffer tool

**7** Explore the cave buffer shapefiles (figure 14).

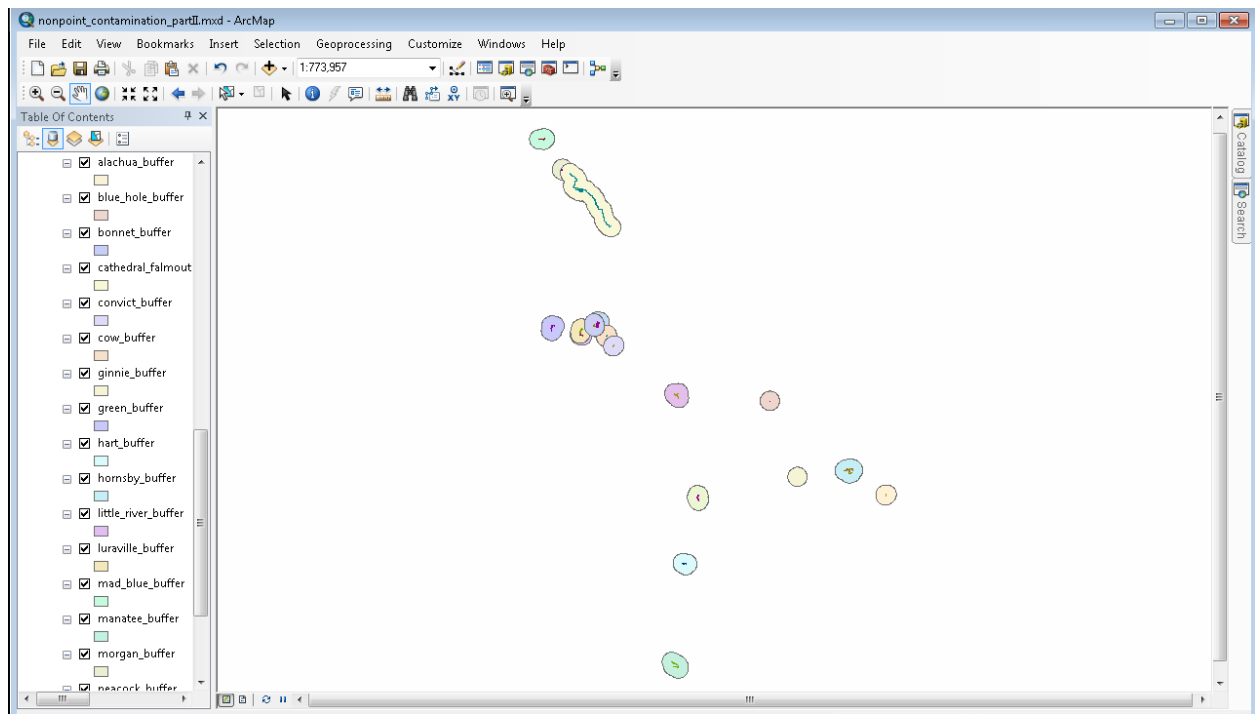

Figure 14. The resulting cave-buffer shapefiles

- **8** Now, you are ready for clip operations. In ArcToolbox, right-click *Clip* (*Analysis Tools » Extract » Clip*). Fill the batch clip window. You will be clipping the land use (Input Feature) with buffered caves (Clip Feature). Save the output clip shapefiles under …\nonpoint\_cont\luse\_clips.
- **9** You now have 19 polygon shapefiles that show land-use classification around each cave. To calculate their areal percentage, open the attribute table for each clip shapefile and add two new fields: Area, Double, 10, 1; and Percentage, Double, 5, 1.
- **10** Calculate area in square meters for the *Area* field.
- **11** Calculate percentage of area for the *Percentage* field.
- **12** Summarize each table for the LEVEL1 attribute and the sum of Percentage. Name them as *(cave name)\_buffer\_summary.dbf,* save as type *dBASE Table* and save under …\nonpoint\_cont\summary\_tables (figure 15).

| Table Of Contents<br>$+$ $\sim$                                 |                                                             |                                                 |                |            |                    |
|-----------------------------------------------------------------|-------------------------------------------------------------|-------------------------------------------------|----------------|------------|--------------------|
| $\frac{1}{2}$                                                   |                                                             |                                                 |                |            |                    |
| $\Box$ $\Box$ cow_buffer                                        |                                                             |                                                 |                |            |                    |
|                                                                 |                                                             |                                                 |                |            |                    |
| $\Box$ $\Box$ qinnie_buffer                                     |                                                             |                                                 |                |            |                    |
|                                                                 |                                                             |                                                 |                |            |                    |
| $\Box$ $\Box$ green_buffer                                      |                                                             |                                                 |                |            |                    |
|                                                                 |                                                             |                                                 |                |            |                    |
| $\Box$ $\Box$ hart_buffer                                       |                                                             |                                                 |                |            |                    |
|                                                                 |                                                             |                                                 |                |            |                    |
| □ ☑ hornsby_buffer                                              |                                                             |                                                 |                |            |                    |
|                                                                 |                                                             |                                                 |                |            |                    |
| $\Box$ $\Box$ little_river_buffer                               |                                                             |                                                 |                |            |                    |
|                                                                 |                                                             |                                                 |                |            |                    |
| $\Box$ $\Box$ luraville_buffer                                  |                                                             |                                                 |                |            |                    |
|                                                                 |                                                             |                                                 |                |            |                    |
| $\Box$ mad_blue_buffer                                          |                                                             |                                                 |                |            |                    |
|                                                                 |                                                             |                                                 |                |            |                    |
|                                                                 | Table                                                       |                                                 |                |            | $\square$ $\times$ |
| $\Box$ $\Box$ manatee_buffer                                    |                                                             | $\Box - \Box - \Box - \Box - \Box - \Box$       |                |            |                    |
|                                                                 |                                                             |                                                 |                |            | $\mathsf{x}$       |
| $\Box$ $\Box$ morgan_buffer                                     |                                                             | alachua_buffer_summary                          |                |            |                    |
|                                                                 | OID                                                         | LEVEL1                                          | Cnt_LEVEL1     | Sum_Percen |                    |
|                                                                 |                                                             | 0 AGRICULTURE                                   | 27             | 29.2       |                    |
|                                                                 |                                                             | 1 BARREN LAND<br>2 RANGELAND                    | 1<br>3         | 0.3<br>2.8 |                    |
|                                                                 |                                                             | 3 SPECIAL CLASSIFICATIONS                       | 8              | 0.3        |                    |
|                                                                 |                                                             | 4   TRANSPORTATION, COMMUNICATION AND UTILITIES | 3              | 4.6        |                    |
| □ Ø suwanacoochee_buffer                                        |                                                             | 5 UPLAND FORESTS                                | 30             | 27.3       |                    |
| $\Box$ $\Box$ peacock_buffer<br>$\Box$ $\Box$ rock_bluff_buffer |                                                             | 6 URBAN AND BUILT-UP                            | 48             | 33.5       |                    |
| ■ telford_buffer<br>Ξ                                           |                                                             | 7 WATER                                         | 1              | 0          |                    |
|                                                                 |                                                             | 8 WETLANDS                                      | $\overline{7}$ | 1.7        |                    |
| C:\work\ESRI\NonpntGrdwtrCa                                     |                                                             |                                                 |                |            |                    |
| alachua_buffer_summary                                          |                                                             |                                                 |                |            |                    |
|                                                                 | $14 - 4$                                                    | 1 ▶ H B B  <br>(0 out of 9 Selected)            |                |            |                    |
| m,<br>ħ<br>∢                                                    | $\boxed{2}$ $\boxed{3}$ $\boxed{3}$ $\boxed{3}$ $\boxed{4}$ | alachua_buffer_summary                          |                |            |                    |

Figure 15. Viewing the summarized land-use areas and percentages within the cave buffers

### **VISUALIZE**

Creating pie charts from the data will aid you in communicating the information. You can do this in two ways:

- Export all summary tables as .dbf files, open them in a spreadsheet, and create pie charts that show land-use percentages for each cave.
- Create pie charts of land-use percentages in ArcMap using Create Graph in Table Options.

# **Submit your work**

Write a report assessing the potential for contamination of the caves in the study area that addresses the following:

- Based on your calculations, which caves are more susceptible to nonpoint contamination originating from land-use practices that involve agriculture, pastures, rangeland, poultry farms, urbanization, or golf courses?
- Discuss the applicability of GIS to the problem addressed in this exercise. What are the advantages and disadvantages of GIS in addressing this problem?

 What other spatial information might help more accurately assess the potential for contamination of caves (e.g., depth of cave passages, soil permeability, sinkholes, wetlands, permeability of the geologic material above the caves, etc.)?

Select a cave with a high potential for contamination and create a map layout that includes

- **Cave passages**
- Land-use distribution within 2 km of the cave
- Bar graph of land-use percentages within 2 km of the cave (create a bar graph in ArcMap using the percentages in the summary table for the cave)
- Legend
- North arrow
- Scale

Export your map as an image and include it in your report.

# **Glossary**

**aquifer** Geologic material that stores and transmits groundwater.

**karst aquifer** Type of aquifer that comprises soluble rocks such as limestone. Most groundwater storage and movement take place within the solutionally enlarged cavities and conduits within the rock.

**water table** Top of the saturated zone in an aquifer. Below the water table, all pores within the rock are filled by groundwater (saturated).

**phreatic cave** Saturated cave located below the water table.

# **Credits**

# **Sources of supplied data**

alachua.shp, created by author. alachua\_Dissolve.shp, created by author. alachua\_Dissolve\_Buffer.shp, created by author. blue\_hole.shp, created by author. blue\_hole\_Dissolve.shp, created by author. bonnet.shp, created by author. bonnet Dissolve.shp, created by author. cathedral\_falmouth.shp, created by author. cathedra\_falmouth\_Dissolve.shp, created by author. cave\_locations.shp, created by author. convict.shp, created by author. convict\_Dissolve.shp, created by author. cow.shp, created by author. cow\_Dissolve.shp, created by author. Floridan Aquifer.lyr, created by ESRI. ginnie.shp, created by author. ginnie\_Dissolve.shp, created by author. green.shp, created by author. green\_Dissolve.shp, created by author. hart.shp, created by author. hart\_Dissolve.shp, created by author. hornsby.shp, created by author. hornsby\_Dissolve.shp, created by author. little river.shp, created by author. little\_river\_Dissolve.shp, created by author. luraville.shp, created by author. luravillet\_Dissolve.shp, created by author. lu\_srwmd\_2004.shp, courtesy of Suwannee River Water Management District mad\_blue.shp, created by author. mad\_blue\_Dissolve.shp, created by author. manatee.shp, created by author. manatee\_Dissolve.shp, created by author. merged\_caves.shp, created by author. merged\_caves\_Dissolve.shp, created by author. merged\_caves\_Dissolve\_Identi.shp, created by author. morgan.shp, created by author. morgan\_Dissolve.shp, created by author. nonpoint contamination.mxd, created by author. nonpoint\_contamination\_partI.mxd, created by author. nonpoint\_contamination\_partII.mxd, created by author. peacock.shp, created by author. peacock\_Dissolve.shp, created by author. rock\_bluff.shp, created by author. rock\_blufft\_Dissolve.shp, created by author. suwanacoochee.shp, created by author. suwanacoochee\_Dissolve.shp, created by author.

#### telford.shp, created by author.

telford\_Dissolve.shp, created by author. nonpoint\_cont\alachua\_luse\_summary.dbf, created by author. nonpoint cont\luse clips\alachua lu clip.shp, created by author. nonpoint cont\luse clips\blue hole lu clip.shp, created by author. nonpoint\_cont\luse\_clips\bonnet\_lu\_clip.shp, created by author. nonpoint cont\luse clips\cathedral falmouth lu clip.shp, created by author. nonpoint\_cont\luse\_clips\convict\_lu\_clip.shp, created by author. nonpoint\_cont\luse\_clips\cow\_lu\_clip.shp, created by author. nonpoint\_cont\luse\_clips\ginnie\_lu\_clip.shp, created by author. nonpoint\_cont\luse\_clips\green\_lu\_clip.shp, created by author. nonpoint cont\luse clips\hart lu clip.shp, created by author. nonpoint\_cont\luse\_clips\hornsby\_lu\_clip.shp, created by author. nonpoint\_cont\luse\_clips\little\_river\_lu\_clip.shp, created by author. nonpoint\_cont\luse\_clips\luraville\_lu\_clip.shp, created by author. nonpoint\_cont\luse\_clips\mad\_blue\_lu\_clip.shp, created by author. nonpoint\_cont\luse\_clips\manatee\_lu\_clip.shp, created by author. nonpoint\_cont\luse\_clips\morgan\_lu\_clip.shp, created by author. nonpoint\_cont\luse\_clips\peacock\_lu\_clip.shp, created by author. nonpoint\_cont\luse\_clips\rock\_bluff\_lu\_clip.shp, created by author. nonpoint cont\luse clips\suwanacoochee lu clip.shp, created by author. nonpoint\_cont\luse\_clips\telford\_lu\_clip.shp, created by author. nonpoint\_cont\summary\_tables\alachua\_summary.dbf, created by author. nonpoint\_cont\two\_km\_buffers\alachua\_buffer.shp, created by author. nonpoint\_cont\two\_km\_buffers\blue\_hole\_buffer.shp, created by author. nonpoint\_cont\two\_km\_buffers\bonnet\_buffer.shp, created by author. nonpoint\_cont\two\_km\_buffers\cathedral\_falmouth\_buffer.shp nonpoint\_cont\two\_km\_buffers\convict\_buffer.shp, created by author. nonpoint\_cont\two\_km\_buffers\cow\_buffer.shp, created by author. nonpoint\_cont\two\_km\_buffers\ginnie\_buffer.shp, created by author. nonpoint\_cont\two\_km\_buffers\green\_buffer.shp, created by author. nonpoint\_cont\two\_km\_buffers\hart\_buffer.shp, created by author. nonpoint\_cont\two\_km\_buffers\hornsby\_buffer.shp, created by author. nonpoint\_cont\two\_km\_buffers\little\_river\_buffer.shp, created by author. nonpoint cont\two km buffers\luraville buffer.shp, created by author. nonpoint\_cont\two\_km\_buffers\mad\_blue\_buffer.shp, created by author. nonpoint\_cont\two\_km\_buffers\manatee\_buffer.shp, created by author. nonpoint\_cont\two\_km\_buffers\morgan\_buffer.shp, created by author. nonpoint\_cont\two\_km\_buffers\peacock\_buffer.shp, created by author. nonpoint\_cont\two\_km\_buffers\rock\_bluff\_buffer.shp, created by author. nonpoint\_cont\two\_km\_buffers\suwanacoochee\_buffer.shp, created by author. nonpoint cont\two km buffers\telford buffer.shp, created by author. point\_cont\summary\_tables, created by author.

# **Instructor resources**

# **Updates for 2013 edition**

This lab activity has been updated to work with ArcGIS 10.1.

# **Additional information**

This lab complements two others: *Assessing Point Groundwater Contamination Potential: Florida Caves* and *Assessing Point Groundwater Contamination Potential: The Floridan Aquifer*.

Groundwater, the largest liquid freshwater reservoir of the hydrologic cycle, is under severe threat. Population growth and development bring not only a decline in this resource but also significant degradation of its quality. Nonpoint source pollution originating from broad, less identifiable sources—and practices such as the widespread use of pesticides on fields, parks, and even in our backyards—significantly threatens groundwater quality.

Groundwater contamination is especially critical for karst aquifers where groundwater storage and movement take place in enlarged cavities, conduits, and caves. Surficial karst features, such as sinkholes, provide direct avenues for contaminants to enter karst aquifers and continue spreading rapidly with little or no natural attenuation of the contaminant.

In this lab, GIS software is used to identify the potential for nonpoint contamination of 19 caves in northwest Florida. The methodology involves overlay operations between the polyline and buffered polygon shapefiles of caves and the land-use layer from 2004. Percentages of land-use categories that could generate nonpoint contamination sources for each cave are determined using summary tables and can be represented by pie charts.

Completing the assignment for all the caves requires batch processing in ArcToolbox, which may be complicated and time-consuming for some students. Based on the available time and GIS level of the class, instructors may choose to perform geospatial analyses only for selected caves.

### **References**

A brief explanation of karst aquifers and their environmental susceptibility can be found at the following websites:

**[www.hazlett-kincaid.com/FGS/Education/karstposter.pdf](http://www.hazlett-kincaid.com/FGS/Education/karstposter.pdf)**

**[igs.indiana.edu/Geology/karst/karstInIndiana/karstInIndiana04.cfm](http://igs.indiana.edu/Geology/karst/karstInIndiana/karstInIndiana04.cfm)**

# **Data information**

This lab is based on spatial data about caves and land-use distribution.

The polyline cave shapefiles were generated by the author by digitizing hard-copy maps of phreatic caves. Original cave maps were prepared by cave divers during numerous cave-diving expeditions.

The 2004 Land Use polygon data layer was prepared by the Suwannee River Water Management District, Florida, and can be downloaded from

#### **[www.srwmd.state.fl.us/index.aspx?NID=319](http://www.srwmd.state.fl.us/index.aspx?NID=319)**

Some of the original land-use classifications (LEVEL1) were combined for the purpose of this lab.

Projection information for both data types are as follows:

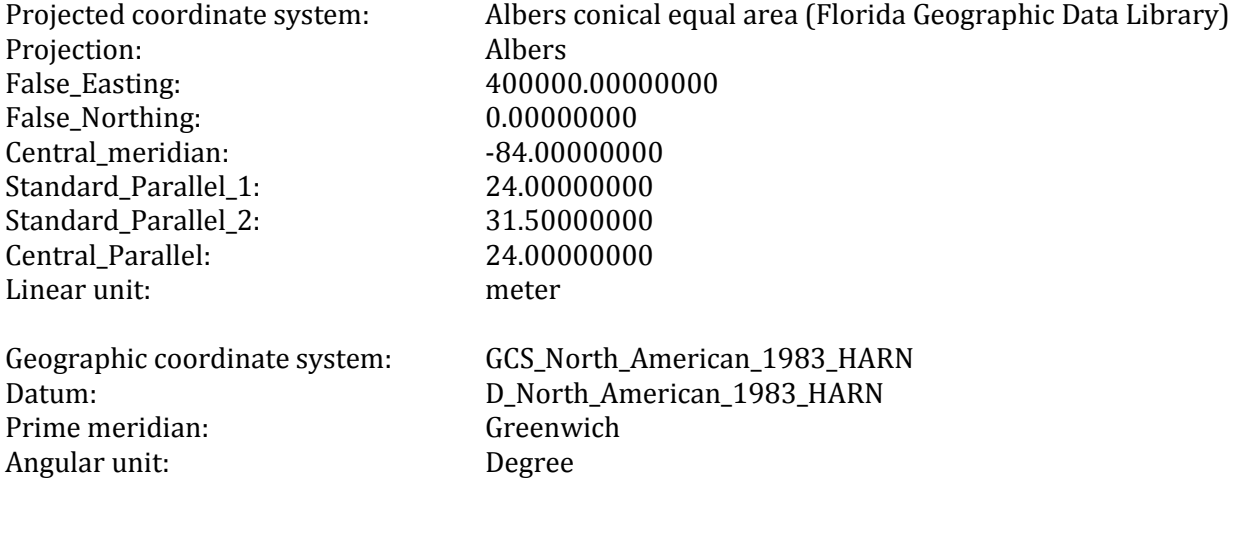